KELI SENSING TECHNOLOGY KELI SENSING TECHNOLOGY (NINGBO) CO., LTD. (NINGBO) CO., LTD. Add: No 199 Changxing Road, Jiangbei District, Ningbo, Add: No 199 Changxing Road, Jiangbei District, Ningbo, China

# **ВЕСОВОЙ ТЕРМИНАЛ ТИП: АНАЛОГОВЫЙ XK3101(N)**

# **РУКОВОДСТВО ПО ЭКСПЛУАТАЦИИ**

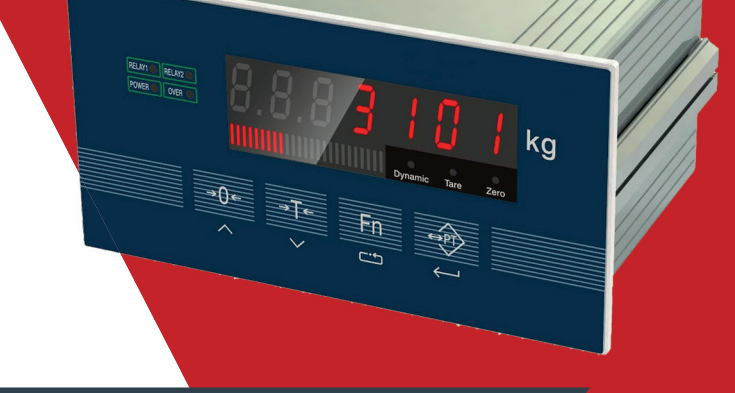

ПРОСИМ ОЗНАКОМИТЬСЯ С НАСТОЯЩИМ РУКОВОДСТВОМ ПРЕЖДЕ, ЧЕМ ПРИСТУПАТЬ К РАБОТЕ С ЭТИМ УСТРОЙСТВОМ.

В ЦЕЛЯХ ПОЛУЧЕНИЯ СПРАВОЧНЫХ СВЕДЕНИЙ СОХРАНЯЙТЕ ДАННУЮ ИНСТРУКЦИЮ.

**1**

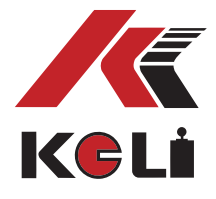

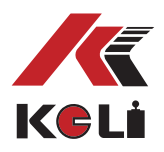

### **Содержание**

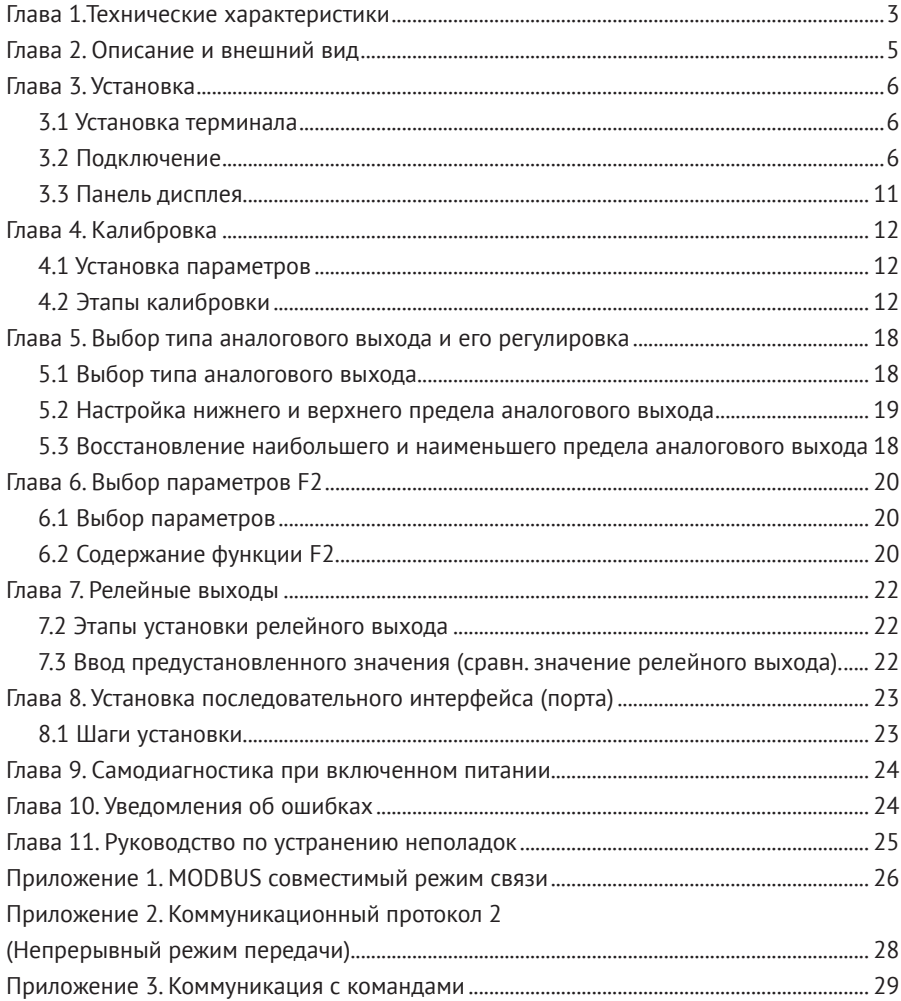

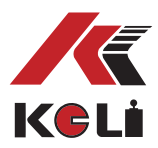

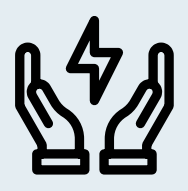

### ВНИМАНИЕ СТАТИЧЕСКОЕ ЭЛЕКТРИЧЕСТВО

Этот терминал для чувствительного к электростатике оборудования

Пожалуйста предпримите меры, чтобы избежать последствий электростатического электричества в использовании.

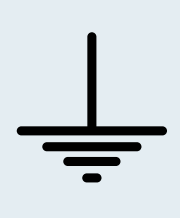

#### ОСТОРОЖНО

Настройка оборудования должны проводить только профессионалы.

Пожалуйста, убедитесь, что датчик надёжно заземлён.

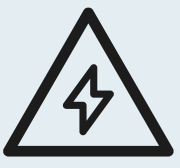

#### ВНИМАНИЕ

Если терминал находится в режиме функционирования, не допускается включение или отключение питания, так как это может нанести вред терминалу или датчикам.

Чтобы подсоединить оборудование, необходимо отключить питание и подождать 5 секунд, после можно подключать оборудование.

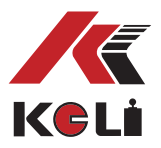

### **Глава I. Технические характеристики**

#### **Терминал**

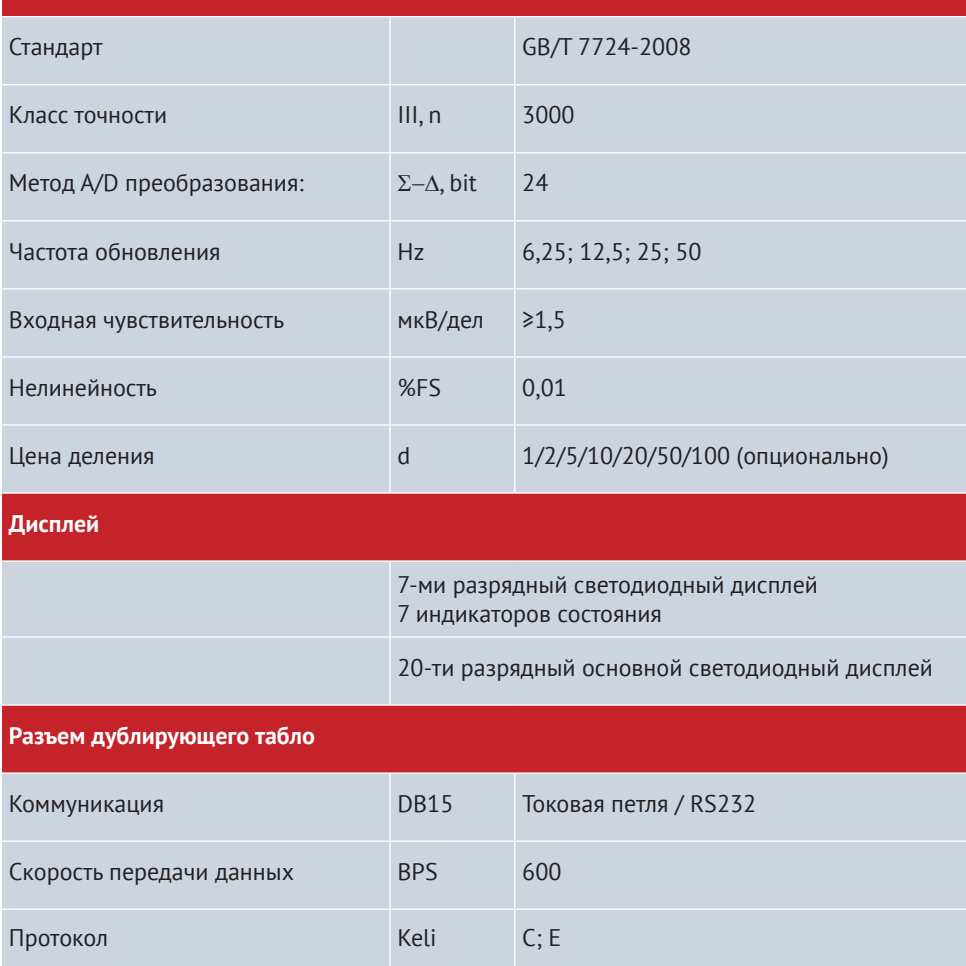

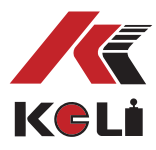

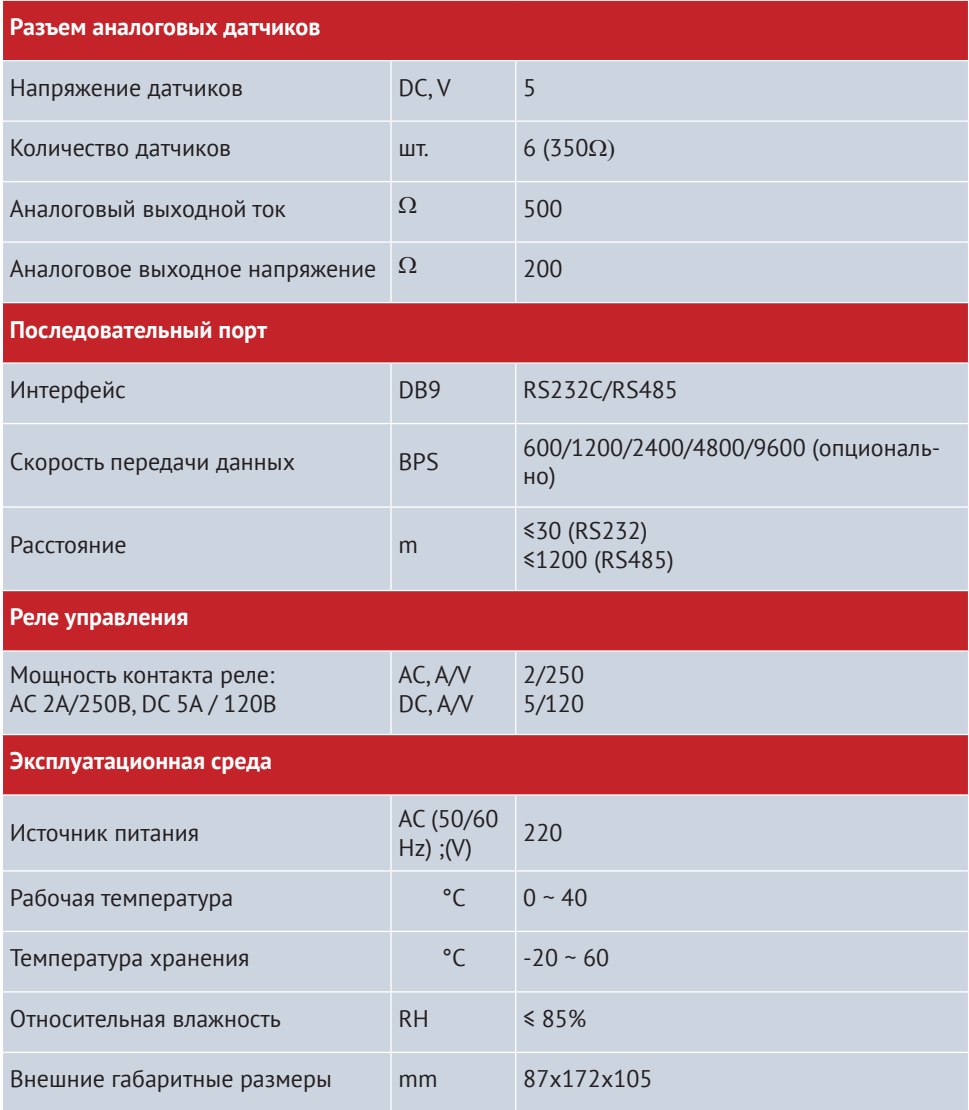

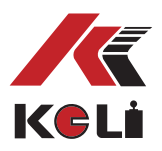

### **Глава 2. Описание и внешний вид**

Раздел 1.1 XK3101(N) — весовой терминал, который применяется в сфере промышленного контроля (может быть использован и в других сферах, при условии наличия аналогового выхода). Данное устройство объединяет дисплей веса и аналоговый сигнал.

Передача сигнала происходит с помощью аналого-цифрового передатчика с разрядностью 24 бита, выход аналогового сигнала происходит через цифро-аналоговый передатчик с разрядностью АЦП 16 бит.

Корпус сделан из алюминия, легко помещается в шкаф управления. Терминал находит широкое применение в процессе взвешивания в цементной, химической и металлургической промышленностях.

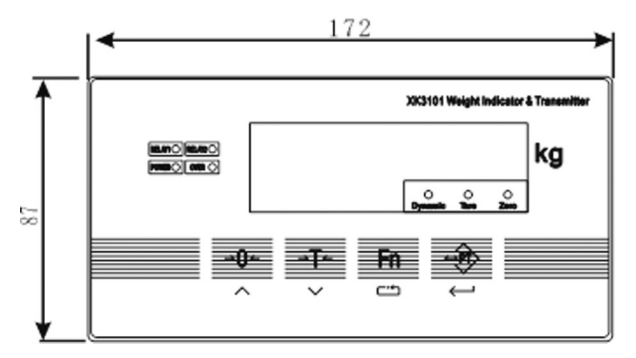

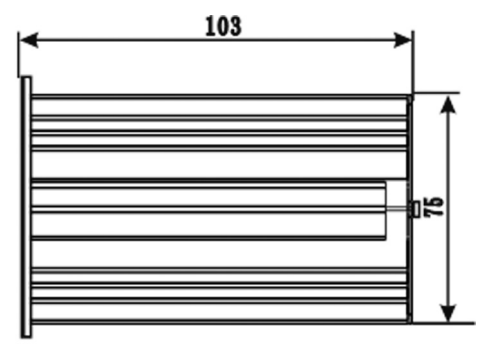

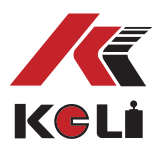

### **Глава 3. Установка**

#### **Раздел 3.1 Установка терминала**

Подключение терминала осуществляется через установку панели, толщина стенки серверного шкафа не должна превышать 2 мм.

Размеры отверстия серверного шкафа ниже (мм):

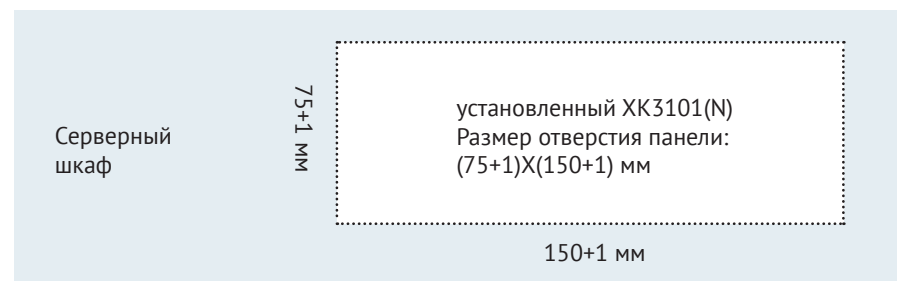

Перед установкой, необходимо разобрать держатель, который находится с двух сторон корпуса, и затем поместить терминал во внутрь. Два держателя должны быть плотно закреплены по двум сторонам, чтобы обеспечивать прочность установки. Глубина внутри серверного шкафа должна быть не менее 180 мм, для удобства соединения проводов.

### **Раздел 3.2 Подключение**

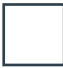

3.2.1Задняя панель

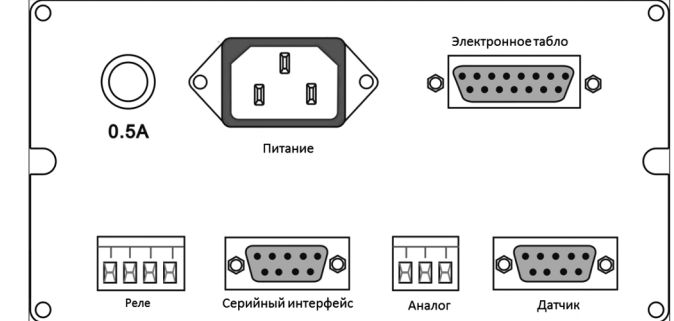

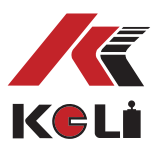

### 3.2.2 Подсоединение источника питания

Рассчитан на AV 220V, имеет предохранитель 0.5A, φ5×20(мм). Перед подсоединением проверьте источник питания. Примечание: для некоторых терминалов, сделанных на заказ, питание AC 110V, смотрите внимательно на информацию на терминале.

#### 3.2.3 Подсоединение датчика

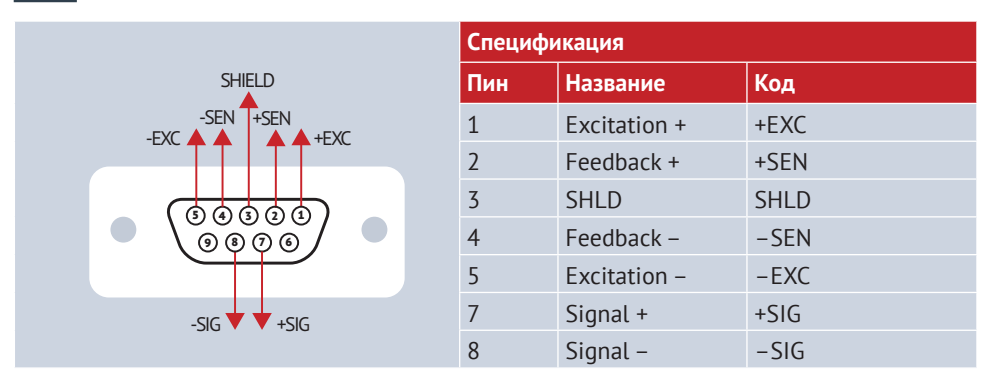

 *Если вы используете, 4-х жильные провода, + SEN и + EXC, -SEN и - EXC должны быть короткозамкнуты.*

 *Убедитесь, что подсоединение датчика к терминалу, и экранированного экрана к заземлению прочно установлено.* 

 *Если терминал находится в режиме функционирования, не допускается включение или отключение питания, так как это может нанести вред терминалу или датчикам.*

 *Датчики и терминал являются оборудованием чувствительным к электростатическому электричеству, необходима надёжная защита от этого вида электричества.* 

 *Запрещается осуществлять сварочные и другие работы, связанные с электричеством в непосредственной близости от устройства. Во время грозы необходимо обеспечить надлежащую защиту датчиков и терминала от поражения молнией, а также гарантировать безопасность персонала и функционирования весового и связанного с ним оборудования.*

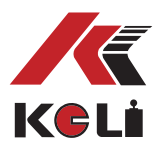

### 3.2.4 Подключение через последовательный порт

Терминал имеет два коммуникационных интерфейса RS232 и RS485. Оба интерфейса могут использоваться одновременно, когда последовательный порт передаёт данные и формат данных одинаковый в шине, но только через один принимаются командные данные.

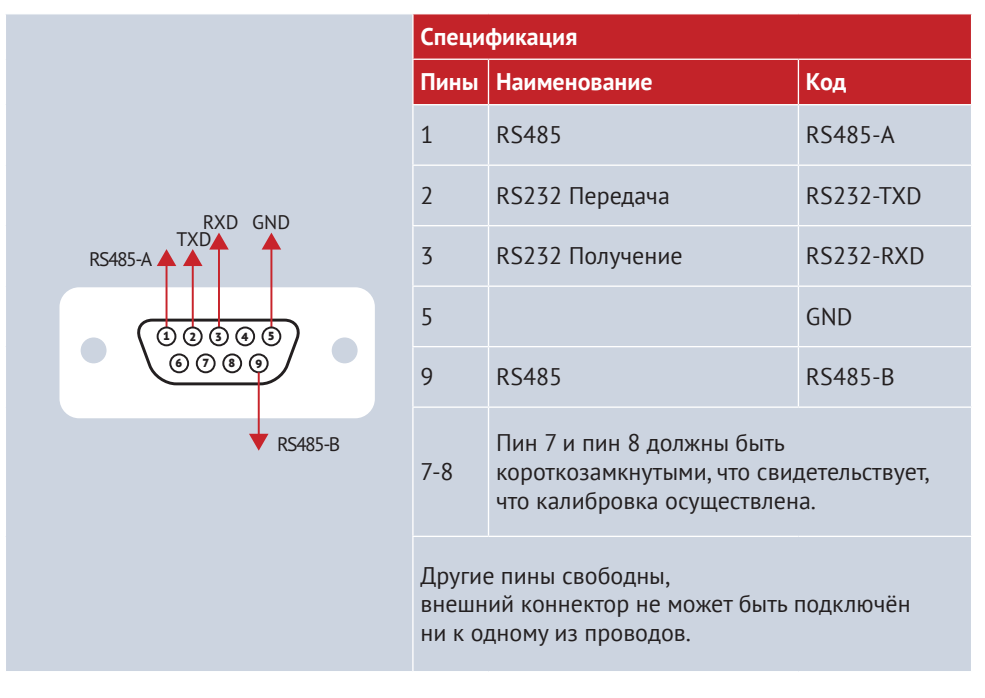

 *Категорически запрещается выдёргивать коннектор при работе устройства, а также проводить сварочные работы.*

 *Только специалист должен производить подключение и отладку последовательного порта.*

*Убедитесь, что терминал крепко подсоединён с заземлением.*

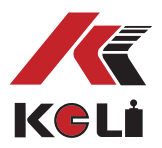

3.2.5 Подключение аналогового выхода данных

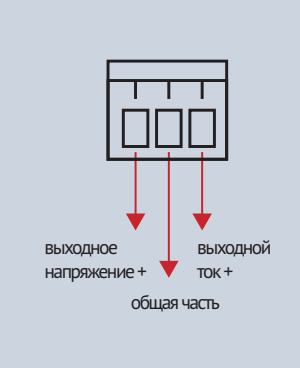

#### **Спецификация**

Напряжение и выходной ток опциональны. В соединительном проводе используется подключение ввода и вывода.

Средняя часть – общая часть для аналогового сигнала. Выходы напряжения и тока подключаются к разным концам.

**Терминал не может одновременно производить выходные сигналы напряжения и тока, может быть выбран только один из этих сигналов (устанавливается с помощью функции F4).**

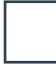

#### 3.2.6 Выход реле

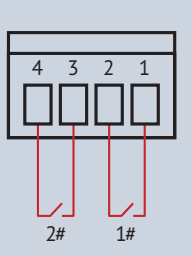

#### **Спецификация**

Вид со стороны задней панели, № 1 и №2 означают релейный выход 1#; №3 и №.4 означают релейный выход 2#; 1# и 2# реле, оба открытые контакты. Режим реле и сравнительные значения устанавливаются с помощью функции F5.

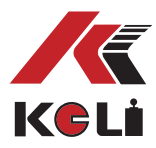

3.2.7 Большой дисплей и внешние кнопки

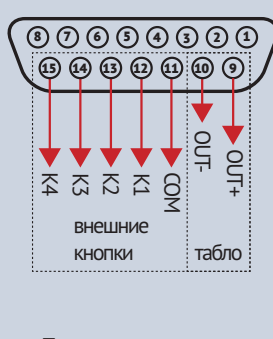

Передняя сторона<br>С РР 15 С DB-15 пинами

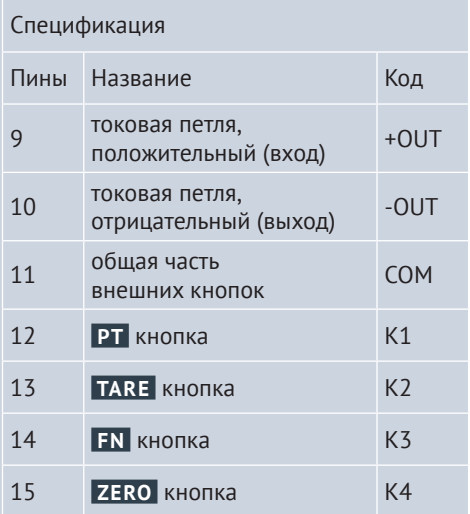

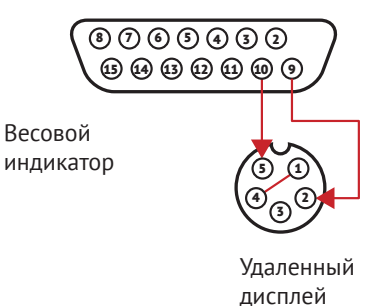

### 3.2.8 Подключение табло **1 1 деятя 3.2.9 Порт внешних кнопок**

Когда K1-K4 подсоединяется к COM, в течение 30 миллисекунд, идет подтверждение, что кнопки выбраны правильно, что внешние кнопки и кнопки на панели аналогичны.

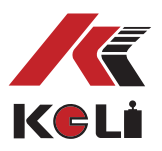

### **Раздел 3.3 Панель дисплея**

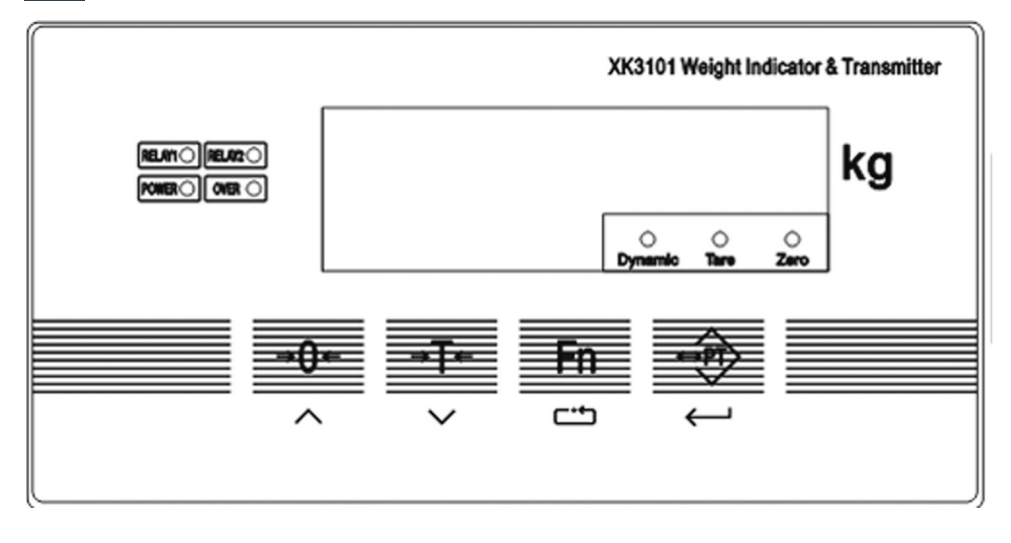

Терминал имеет 4 кнопки на панели дисплея. Панель используется для всех операций и настройки параметров терминала.

Кнопка **-0 , это кнопка увеличения значений, при установке параметров.** Кнопка **T** тарирование, это кнопка возврата (или уменьшения значения) во время установки.

Кнопка **FN** , кнопка функции, кнопка выбора функции во время установки параметров. Кнопка **PT** , кнопка подтверждения ввода, во время установки, также кнопка, с помощью которой можно настроить значение выхода реле.

Световые индикаторы:

- RELAY 1 1# индикатор срабатывания реле
- RELAY 2 2# индикатор срабатывания реле
- Индикатор источника питания
- Индикатор нестабильных данных взвешивания.
- Tare: индикаторная лампа при удалении данных тары
- Zero: световой индикатор при обнулении

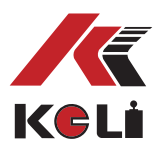

### **Глава 4. Калибровка**

### **Раздел 4.1 Установка параметров**

Некоторые параметры должны быть подтверждены до калибровки, а именно: Максимальное значение взвешивания, Максимальная дискретность и цена деления.

[Max значение взвешивания = Max дискретность × Max цена деления]

Диапазон деления (дискретность) обычно в пределах 1000—10000, цена деления получается следующим путем: 1×10<sup>n</sup>, 2×10<sup>n</sup> или 5×10<sup>n</sup>, значения n= -3, -2, -1, 1. При максимальных значениях веса, выберите подходящую цену деления, при этом каждое деление uV больше либо равно 0.5uV/d.

uV/d рассчитывается по следующей формуле:

\n
$$
\text{U}(d) = \frac{1}{\text{U}(d) \cdot \text{U}(d)} = \frac{1}{\text{U}(d) \cdot \text{U}(d) \cdot \text{U}(d)}
$$
\n

\n\n $\text{U}(d) = \frac{1}{\text{U}(d) \cdot \text{U}(d) \cdot \text{U}(d) \$ 

Обычно чувствительность датчика составляет 2 mV/V. Для установления точного

значения параметра, обратитесь к инструкции для датчиков.

### **Раздел 4.2 Этапы калибровки**

К проведению калибровки допускаются только специалисты в данной сфере, если весы предназначены для торговли, проведение калибровки должно осуществляться строго под надзором метрологического органа.

Для проведения калибровки необходимо, чтобы коннектор калибровки был подключён (должен быть воткнут в последовательный порт), а также заранее подготовить гири-разновесы, соответствующие весу груза.

Если при выборе параметров появляется "*e2* ", ошибка 2, это означает что коннектор калибровки не воткнут. После завершения калибровки, отсоедините коннектор до следующей калибровки.

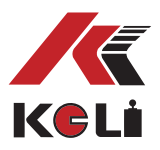

- 4.2.1 Выбор способа калибровки
- 1. Нажмите →0 и FN одновременно, терминал покажет "F1"

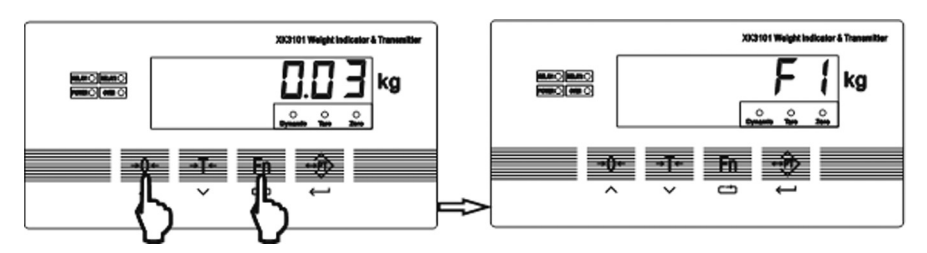

2. Нажмите кнопку **PT** , терминал покажет "CAL X", "X" означает предыдущий метод калибровки.

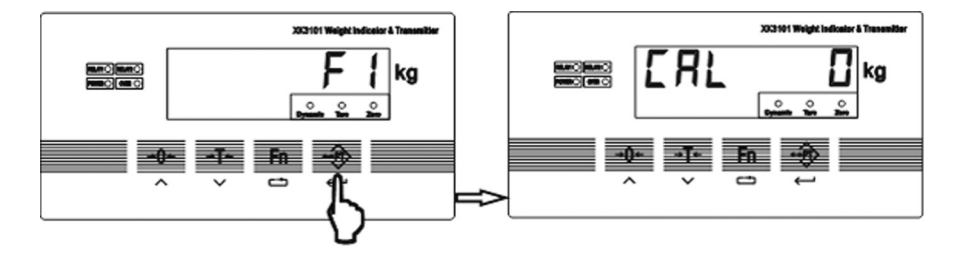

3. Нажмите кнопку **FN** , чтобы выбрать способ калибровки.

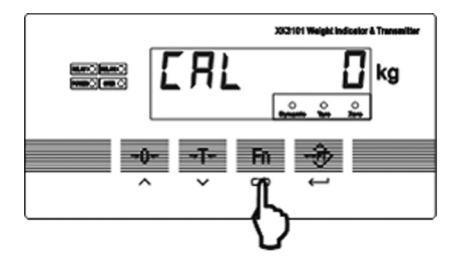

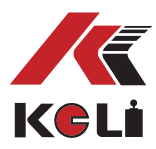

### 4.2.2 Способ калибровки 1 (CAL 0, калибровка веса)

**Шаг 1:** Нажмите кнопку **FN** , чтобы выбрать способ калибровки, терминал покажет "*d 10*", что означает предыдущую цену деления. Нажмите **FN** , чтобы выбрать подходящую цену деления. Нажмите **PT** для перехода к Шагу 2.

**Шаг 2:** Терминал показывает "*C003000*", это значение номинального диапазона датчика. Нажмите кнопку **FN** и после того, как загорится самый нижний бит, нажмите **FN**, чтобы выбрать и изменить значения, нажмите  $\rightarrow$  0 $\leftarrow$ , введите значения, и чтобы закончить ввод и перейти к шагу 3 нажмите **PT** .

**Шаг 3:** Терминал показывает "*noload*", что означает ноль калибровки, пожалуйста убедитесь, что весы пустые, затем нажмите **PT** , терминал отображает "-------", в то же время, внизу дисплея загорятся все световые индикаторы. Если полученные данные стабильны, световые индикаторы будут отключаться один за одним.

Если свет всё ещё горит, убедитесь, что весовая платформа стабильна, а также проверьте, возможно провода датчика неправильно подсоединены или провод обратной связи не подсоединён. Если всё произведено верно, происходит автоматический переход к шагу 4.

**Шаг 4:** Терминал показывает "*add ld1*", это означает, что необходимо поместить груз на весы и нажать **PT** . Когда данные стабилизируются, терминал покажет " ------", в это время, все световые индикаторы загорятся. Когда данные стабилизируются, все световые индикаторы погаснут один за одним. В противном случае, световые индикаторы будут гореть всё время. Если дисплей покажет ошибку " *e8*", это означает что сигнал датчика нуждается в инверсии. Когда терминал показывает " *add ld1*" снова, это означает, что необходимо проверить конструкцию нагрузки датчика и соединения проводов. Если всё верно, терминал покажет число, например "*3000*", тогда вы должны ввести настоящий вес груза, затем для перехода к Шагу 5 нажмите **PT** .

**Примечание:** нажмите **FN** и **0** для ввода значения и нажмите **PT** для подтверждения.

1. Если вы ввели некорректно вес, то вес равен 0 или больше номинального интервала, терминал покажет "*e7* ";

2. Если терминал показывает "*e4* ", это означает что цена деления меньше 0.5 uV.

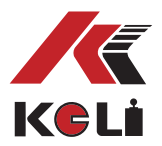

Шаг 5: Терминал показывает " *add ld2*", это означает вторую корректировку нелинейности. Если эта корректировка не требуется, нажмите **0** для выхода и завершите калибровку.

Либо продолжайте ставить груз на платформу, затем нажмите **PT** для подтверждения, терминал покажет "-----", в то же время загорятся все световые индикаторы. Если данные стабильные, то световые индикаторы погаснут один за одним.

Если операции осуществляются успешно, дисплей покажет число, например "*3000* ", тогда введите настоящее значение груза, затем нажмите **PT** , после чего терминал покажет "*pass* " и калибровка будет завершена.

**Примечание:** нажмите **FN** и  $\rightarrow$  0 $\leftarrow$ , затем введите значение и нажмите **PT** для подтверждения ввода.

1. Если введённое значение веса некорректно, равно 0 или больше номинального диапазона, терминал покажет "*e7*".

2. Если отображается "*e9*", это означает что есть разница значений калибровки по сравнению с корректировкой нелинейности, и разница превышает 20%. Это не является нормальным для обычных весов, проверьте механическую конструкцию, например ограничительные приборы и т.д. Если это допустимо., то терминал покажет "*PASS*" и калибровка веса будет завершена.

#### **Дополнительные пояснения:**

Пояснение 1: Если ноль должен быть изменён увеличением мощности диапазона ноля или ручным изменением настроек ноля, можно произвести корректировку ноля следуя шагу 3-ему калибровки. Нажмите **0** для выхода, когда дисплей покажет" *add ld1*". Пояснение 2: Пропуская ноль, можно напрямую добавить груз для калибровки. Следуя шагу 3 калибровки, терминал покажет "*noload*", нажмите **FN** вместо **PT** . Терминал покажет "*add ld1* ". Если груз уже на платформе, нажмите **PT** , чтобы напрямую подтвердить и ввести значения веса.

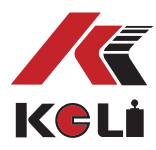

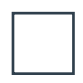

4.2.3 Способ калибровки 2(CAL 1, способ ввода параметров)

У способа ввода параметров две цели:

1. Ручное восстановление параметра калибровки 2. Ручное изменение параметров калибровки.

2. Коннектор калибровки должен быть подсоединён во время изменения данных (подсоединён в последовательный порт).

### **Способ ввода параметров:**

1. Одновременно нажмите → 0← и FN, терминал покажет "F1"

2. Нажмите **PT** , терминал покажет "*cal 0*", Цифра может быть 0, 1, 2, далее нажмите **FN**  для выбора "*cal 1*";

3. Нажмите **PT** , терминал покажет "*d 10*", нажмите **FN** , чтобы выбрать цену деления. 4. Нажмите **PT** , терминал покажет "*c003000* ", нажмите **FN** , чтобы выбрать нужный световой индикатор, нажмите **0** для изменения числа ввода диапазона нагрузки. 5. Нажмите **PT** , терминал покажет "*l 1*", нажмите **FN** для ввода количества калибровочной нагрузки (первый сегмент и второй сегмент)

6. Нажмите **PT** , терминал сначала покажет "*c 1*", затем покажет коэффициент калибровки первого сегмента, нажмите **FN** , чтобы выбрать нужный световой индикатор, нажмите **→0←**, чтобы ввести данные.

7. Нажмите **PT** , терминал сначала покажет "*c 2*", затем отобразится коэффициент калибровки второго сегмента.

8. Нажмите **FN** для выбора светового индикатора, нажмите **0** для ввода числа, чтобы изменить коэффициент калибровки;

9. Если L=1(добавление одного груза калибровки), коэффициент второго сегмента будет опущен, не обязательно вводить.

10. Нажмите **PT** , терминал сначала покажет "*cF1*", затем терминал отображает ISN места первого груза, нажмите **FN** , чтобы выбрать нужный светящийся индикатор, нажмите **→0 ,чтобы ввести значение.** 

11. Нажмите **PT** , терминал сначала отобразит "*cF0*", затем покажет ISN нуля, нажмите **FN**  для выбора светового индикатора, нажмите **-0 -**, чтобы ввести значения.

12. Нажмите **PT** , терминал покажет "------", подсчёт и сохранение данных завершены.

#### **Дополнительные пояснения:**

Пояснение 1: Способ корректировки коэффициента для небольших поправок в весе. *Например, представим, что груз на весах 1000 кг, терминал показывает 997кг, из этого получается, что коэффициент калибровки нужно повысить на 1000÷997, что равняется 1.00301, исходный коэффициент калибровки 0.04206, что означает коэффициент 0.04206 нужно увеличить в 1.00301 раз, чтобы получить 0.04219.*

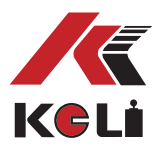

Пояснение 2: Способ корректировки коэффициента для изменения рабочего ноля. Например: По причине механической конструкции или изменения нагрузки датчика, нулевые значения бункерных весов часто меняются. Данные веса терминала некорректны, данные не могут быть отменены обратно к повторной калибровке ноля. Можно изменить данные с помощью ручного ввода ноля ISN.

*Например: Внутри резервуара находится материал для взвешивания, примерно 60000кг согласно объёму, но терминал показывает 61000кг. Если продолжить добавлять к грузу ещё 1000кг, терминал одновременно отобразит число на 1000кг больше. Это будет означать, что ошибка веса вызвана нулевым значением. Это может быть исправлено изменением ноля ISN. Например, изначально ноль ISN I "cF0" составляет 50045.* 

Коэффициент калибровки C1 равняется 0.09200, ноль ISN нужно увеличить на 10869 (1000÷0.09200), измените ноль ISN 50045+10869=60914.

4.2.4 Способ калибровки 3(CAL 2, способ ввода параметров весов)

Коннектор калибровки должен быть подсоединён во время процесса калибровки (подключён к последовательному порту).

1. Одновременно нажмите **0** и **FN** , терминал покажет "*F1*".

2. Нажмите **PT** , терминал покажет " *cAL 0*", значения могут быть 0, 1, 2, нажмите **FN** , отобразиться "*cAL 2*";

3. Нажмите **PT** , терминал покажет "*d10*", нажмите **FN** , чтобы выбрать цену деления; 4. Нажмите **PT** , терминал покажет "*c003000*", нажмите **FN** , чтобы выбрать нужный светящийся индикатор, нажмите **- 0 -, чтобы изменить значение и ввести значения** номинальной нагрузки;

5. Нажмите **PT** , терминал сначала покажет "*Lc\_cap*", затем отобразится общая нагрузка датчиков. Например, 4 датчика нагрузкой 20t, необходимо ввести 800000 кг. Способ ввода: нажмите **FN** и выберите световой индикатор, нажмите **0** , чтобы ввести значение;

6. Нажмите **PT** , терминал сначала покажет "*LC\_SEN*", затем отобразиться чувствительность датчиков, например, 2.0mV/V, необходимо ввести 2.0000;

7. Нажмите **PT** , терминал покажет "------", будут произведены подсчёт и сохранение данных.

Вес весов можно вычесть с помощью калибровки ноля. Из-за установки весов, вес боковой нагрузки и другие параметры может отображаться с небольшими отклонениями. Можно использовать этот метод, чтобы внести необходимые корректировки, если высокая точность не требуется.

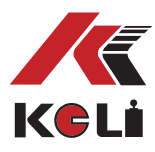

### **Глава 5. Выбор типа аналогового выхода и его регулировка**

### **Раздел 5.1 Выбор типа аналогового выхода**

Для аналогового выхода можно выбрать один из вариантов: 0-20mA; 4-20mA; 0-5V и 0-10V.

Выберите согласно инструкциям:

1. Подсоедините коннектор калибровки (если коннектор не подсоединён, терминал покажет "E 2" для установки параметров).

- 2. Нажмите →0← и **FN** одновременно, терминал покажет "F1".
- 3. Нажмите **FN** три раза подряд, терминал покажет "F4".
- 4. 4. Нажмите **PT** , терминал покажет "F4.1 1", нажмите **FN** для выбора параметров.
- 5. F4.1=0, выход тока 0–20mA;
- 6. F4.1=1, выход тока 4–20mA;
- 7. F4.1=2, выход напряжения 0-5V;
- 8. F4.1=3, выход напряжения 0–10V;
- 9. 5. Нажмите **PT** , когда терминал покажет "F4.1 0", установите необходимые параметры для аналогового выхода, веса брутто и веса нетто.

10.F4.2=0, аналоговый выход, который соответствует весу нетто.

11.F4.2=1, аналоговый выход, который соответствует весу брутто.

12.6. Нажмите **PT** , терминал покажет "F5".

13.7. Нажмите **FN** , терминал покажет "ESC", нажмите **PT** для выхода.

14.Отсоедините коннектор калибровки, калибровка закончена.

#### **Раздел 5.2 Настройка нижнего и верхнего предела аналогового выхода**

Калибровка аналоговых выходов происходит до передачи данных, поэтому выбора аналогового выхода достаточно при использовании. Нижний и верхний пределы аналогового выхода могут быть изменены, при необходимости, например вы можете установить диапазон аналогового выхода от 1V до 4.5V.

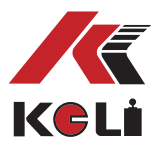

Инструкция установки:

1. Подключите коннектор калибровки (если он не подключён, терминал покажет "*E2*", в этом случае установите параметры)

2. Нажмите одновременно **FN** и **TARE** , терминал покажет "*f6*.

3. Нажимайте несколько раз подряд **PT** , подсказки на терминале для установки параметров будут появляться по очереди.

1. *al\_¤¶*: Грубая регулировка нижнего предела аналогового выхода;

2. *al\_¤*: Точная регулировка нижнего предела аналогового выхода;

3. *al\_*: Тонкая регулировка нижнего предела аналогового выхода;

4. *al\_AH\_¤¶*: Грубая регулировка верхнего предела аналогового выхода;

5. *aH\_¤*: Точная регулировка верхнего предела аналогового выхода;

6. *aH\_*: Тонкая регулировка верхнего предела аналогового выхода;

4. Во время установки параметров, нажмите →0←, для увеличения значений и нажмите **TARE** для уменьшения значения.

5. Нажмите **FN** для выхода, отсоедините коннектор калибровки, установка закончена.

### **Раздел 5.3 Восстановление наибольшего и наименьшего предела аналогового выхода**

В случае возникновения неполадок со значениями наибольшего и наименьшего пределов, пользователь может переустановить значения.

Инструкция по восстановлению данных:

1. Подключите коннектор калибровки (если коннектор не подключён, терминал покажет "E2").

2. Нажмите одновременно **FN** и **TARE** , терминал покажет "*f6*";

3. Нажмите **FN** , терминал отобразит "*lohddef*"

4. Нажмите **PT** , после на дисплее отобразиться "*lohddef*", затем терминал покажет " *PASS*" для аналогового выхода и это значения будут спрошены до заводских настроек.

5. Нажмите **FN** для выхода, отсоедините коннектор калибровки, установка закончена.

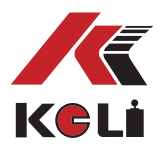

## **Глава 6. Выбор параметров F2**

### **Раздел 6.1 Выбор параметров**

- 1. Одновременно нажмите **FN**, и →0←, терминал покажет "**F** 1".
- 2. Нажмите **FN** , терминал покажет "*F2*""

3. Нажмите **PT** , выберите функцию выбора параметра "F2.1", каждый параметр выбирается нажатием. Нажмите **PT** для перехода к установке следующего параметра.

### **Раздел 6.2 Содержание функции F2**

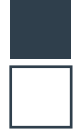

6.2.1 F2.1 Выберите скорость преобразования АЦП 0=6.25Hz; 1=12.5Hz; 2=25Hz; 3=50Hz

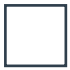

6.2.2 F2.2 Удаление значений веса тары 0=запрещено; 1=разрешенный диапазон обнуления веса тары 100%FS.

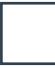

6.2.3 F2.3 Кнопка удаления данных (обнуление) 0 = запрещено

1=разрешённый диапазон установки на нуль±4%FS; 2=разрешенный диапазон установки на нуль±10%FS; 3=разрешенный диапазон установки на нуль±20%FS 4= разрешенный диапазон установки на нуль неограничен.

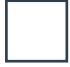

6.2.4 F2.4 установка диапазона автоматического слежения нуля 0 = запрещено

1=разрешено автоматическое отслеживание диапазона обнуления 0.5делений/секунда 2=разрешено автоматическое отслеживание диапазона обнуления 1 деление/секунда 3=разрешено автоматическое отслеживание диапазона обнуления 3 деления/секунда

6.2.5 F2.5 динамическое распознавание

0=запрет на динамическое распознавание

1=разрешено динамическое распознавание чувствительности 0.5d

- 2= разрешено динамическое распознавание чувствительности 1d
- 3= разрешено динамическое распознавание чувствительности 3d

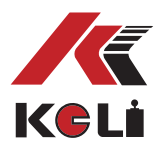

### 6.2.6 F2.6 выбор параметров цифровой фильтрации

Параметр имеет двухбитные значения, диапазон большего и меньшего значения 0-3, значения отображают интенсивность фильтрации, чем больше значение, тем сильнее интенсивность фильтра, с увеличением значения время стабилизации увеличивается соответственно.

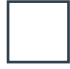

6.2.7 F2.7 автоматическая установка диапазона обнуления при включении устройства 0 = запрещено

1=автоматическая установка диапазона обнуления при включении устройства±4%FS 2=автоматическая установка диапазона обнуления при включении устройства±10%FS 3=автоматическая установка диапазона обнуления при включении устройства±20%FS

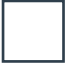

6.2.8 F2.8 автоматическая установка времени обнуления Диапазон параметра 0-15 секунд, "0" означает "запрещено" для авто установки нуля.

6.2.9 F2.9 диапазон автоматической установки обнуления

Диапазон параметра цена деления 0-200. Если вес меньше диапазона автоматической установки, и диапазон стабилен на протяжении времени автоматической установки обнуления (>0), установка автоматического обнуления терминала будет эффективной.

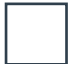

6.2.10 F2.10 Установка ползучести

0=запрет;

1= время выборки 8 секунд

2= время выборки 16 секунд

3= время выборки 24 секунды

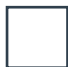

6.2.11 F2.11 Компенсация ползучести 0= около 0.2uV; 1= около 0.35uV;

2= около 0.5uV;

3= около 0.75uV;

6.2.12 F2.12 Показание при недостаточной нагрузке F2.12=0:вес брутто <–20d, терминал покажет "-OVER" F2.12=1:вес брутто t <0, терминал покажет "0" F2.12=2:терминал может показывать отрицательное число.

Если параметр F2.10=3, F2.11=1, это означает что изменяемая переменная меньше, чем 0.35uV в интервале 24 секунд, и изменяемая переменная берётся за компенсацию ползучести.

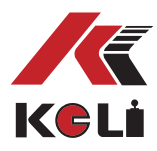

### **Глава 7. Релейные выходы**

Во встроенном двухточечном релейном выходе, режим реле может быть установлен, как:

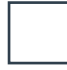

7.1.1 F5.1=0 реле не срабатывает, F5.1=1 режим верхнего и нижнего пределов, F5.1= 2 режим фиксированного значения.

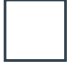

7.1.2 F5.1=1. режим верхнего и нижнего пределов: (1) реле: вес ≤ out 1 значение, отключение вес >out 1 значение, замыкание (2) реле: вес < out 2 значение, замыкание вес ≥ out 2 значение, отключение

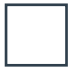

7.1.3 F5.1= 2. режим фиксированного значения: (1) реле: вес ≤ out 1 значение, замыкание вес > out 1 значение, отключение (2) реле: вес < out 2 значение, замыкание вес ≥ out 2 значение, отключение

### **Раздел 7.2 Этапы установки релейного выхода**

- 1. Одновременно нажмите **FN и →0←, терминал покажет** <sup>"</sup> F1"
- 2. Нажмите **FN** 3 раза, терминал покажет "*f5*"
- 3. Нажмите **PT** , терминал покажет "F5.1 X", установите режим релейного выхода.
- 4. Нажмите **FN** для выбора параметров:
- 5. 0: запретить релейный выход
- 6. 1: режим сортировки весы
- 7. 2: режим фиксированного значения
- 8. Если пользователь не собирается использовать релейный выход, рекомендуем при установке режима релейного выхода выбрать 0.
- 9. Нажмите **PT** , терминал покажет "*esc*".

10.Нажмите **PT** для выхода.

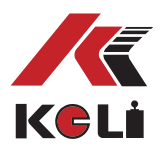

**Раздел 7.3 Ввод предустановленного значения (сравнительное значение релейного выхода).**

1. Нажмите **PT** во время работы, терминал сначала покажет " *Sp1*" (сравнительное значение 1# реле), затем покажет значение для установки, если необходимо его изменить, нажмите **FN** для смены позиции светового индикатора, нажмите  $\rightarrow$ 0  $\leftarrow$  для смены значения.

2. Нажмите **PT** , терминал сначала покажет "*sp2*" (сравнительное значение 2# реле), затем отобразится значение для установки, если необходимо его изменить, нажмите  **FN** для выбора светового индикатора, нажмите **0** чтобы изменить значение. 3. Нажмите **PT** для выхода.

### **Глава 8. Установка последовательного интерфейса (порта)**

Последовательный интерфейс может быть установлен в командном или непрерывном режиме передачи. Скорость двоичной передачи можно выбрать из следующих значений: 1200, 2400, 4800 или 9600 бод. Формат кадра: один старт-бит, один стоп-бит, 8 информационных бит, без отладки.

#### **Раздел 8.1**

Шаги установки

1. Нажмите одновременно **FN и →0** + , терминал покажет "**F** 1".

2. Нажмите **FN** два раза, терминал покажет " *f3*".

3. Нажмите **PT** , терминал покажет "F3.1 X", параметр X обозначает скорость двоичной передачи (в бодах), нажмите **FN** для выбора значения:

F3.1=0, 1200 бод

F3.1=1, 2400 бод

F3.1=2, 4800 бод

F3.1=3, 9600 бод

F3.1=4, 19200 бод

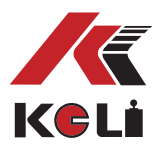

4. Нажмите **PT** , терминал покажет "F3.2 X", нажмите **FN** для выбора параметра F3.2=0, командный режим (информацию по протоколу передачи данных см. в приложении 1)

F3.2=1, непрерывный режим (информацию по протоколу передачи данных см. в приложении 2)

F3.2=2, командный режим

5. Нажмите **PT** , терминал покажет "F3.3 XXX"

XXX является адресом для связи нескольких устройств, диапазон адреса 00-99. Нажмите **0** или **TARE** для изменения текущего адреса.

- 6. Нажмите **PT** , терминал покажет "F3.4 X"
	- 0: передача данных веса.
	- 1: передача данных веса с индексацией количества

Выбор указанных параметров работает только для командного режима. Когда данные веса содержат десятичное число или вес превышает 32767 кг, выберите 1.

- 7. Нажмите **PT** , терминал покажет "F4"
- 8. Нажмите два раза **FN** , когда терминал покажет "*esc*", нажмите **PT** для выхода.

### **Глава 9. Самодиагностика при включенном питании**

Включите терминал, после того как все составляющие системы были верно подключены, сначала терминал покажет число "0" – "9", изобразит режим аналогового выхода. 4-20 обозначает 4-20 mA выход. Затем отобразится скорость передачи данных "b-XXXXX".

### **Глава 10. Уведомления об ошибках**

E2: ограничения на операции нажатием кнопок. Для сохранности аппаратуры измените калибровку, аналоговую величину.

E4: чувствительность низкая, каждое деление uV ниже, чем 0.5uV, данная ошибка отображается во время калибровки.

- E6: некорректная отладка данных калибровки
- E7: данные веса введены неправильно
- E8: сигнальная шина неверно подключена
- E9: неправильные параметры нелинейной калибровки.

*\_¶¤\_*: ошибка операции. Если вес нестабилен, превышен диапазон установки нуля, нажмите **0** или **TARE** .

*OUER* :перегрузка *addCErr*: АЦП повреждён.

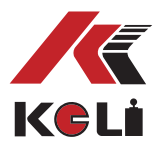

### **Глава 11. Руководство по устранению неполадок**

Ситуация 1: После подключения терминала к питанию, на дисплее ничего не отображается. Решение:

- 1) 1 проверьте источник питания;
- 2) проверьте предохранитель.

Ситуация 2: После самодиагностики, данные не стабилизируются. Решение:

- 1) Проверьте правильно ли подключены коннекторы датчика.
- 2) Проверьте находится ли напр. источника питания в пределах заданного диапазона;
- 3) Проверьте хорошо ли подключён провод обратной связи.

Ситуация 3: Нет аналогового выхода. Решение:

- 1) Проверьте правильный ли режим аналогового выхода.
- 2) Проверьте правильно ли соединены аналоговые выходные клеммы;

3) Включите ввод установочных параметров 5.2 настройка нижнего и верхнего пределов аналогового выхода, проверьте соответствует ли аналоговая величина верхнему и нижнему пределу.

Ситуация 4: отсутствие данных последовательного интерфейса. Решение:

- 1) Проверьте совпадает ли частота передачи данных с главным ПК;
- 2) Проверьте непрерывный ли способ связи последовательного порта.

Ситуация 5: не срабатывает реле. Решение:

1) Проверьте значения реле out 1 и out 2;

2) Проверьте реле рабочего режима (в нерабочем состоянии, сортировка веса или режим фиксированных значений).

Ситуация 6: терминал показывает *OUER.* Решение:

- 1) Проверьте не перегружены ли весы;
- 2) Проверьте подключение кабеля, не короткозамкнут ли он.

Ситуация 7: терминал показывает *addCErr.* Решение:

1) Проверьте не короткозамкнут ли кабель.

2) Проверьте равно ли напряжение возбуждения 5V, если нет, это означает, что цепь напряжения возбуждения повреждена, необходимо её заменить. Если нет неполадок с источником питания и кабелем, это означает что повреждён АДЦ терминала, его необходимо заменить.

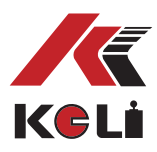

### **Приложение 1. MODBUS совместимый режим связи**

Параметр [3.2 = 0], выберите коммуникационный протокол Modbus, шина может быть выбрана только RS232, либо RS485. Данные последовательного порта фиксируют 8 бит, без отладки, 1 стоп-бит, значение скорости передачи данных может быть выбрано. MODBUS – это коммуникационный протокол, основанный на архитектуре ведущий-ведомый. Весовой терминал получает сигнал от главного устройства в сети MODBUS. Формат передачи данных PTU, поддерживает 03, 06 и 16 функции.

Регистр временного хранения информации 40001, адресное пространство данных 0000. Функциональная область кода зависит от типа постоянного регистра. "4XXXX" является заданным по умолчанию типом адреса.

Например, регистр хранения 40001, его адрес 0000 hex (+ hex 0). Регистр 40011, имеет адрес 000A hex (10 hex 10)

При использовании функции 03, можно считать данные 2-х последовательных внутренних регистров не более одного раза. При использовании функции16 можно каждый раз считывать 2 два последовательных регистра. Отображения данных веса, адреса в Modbus:

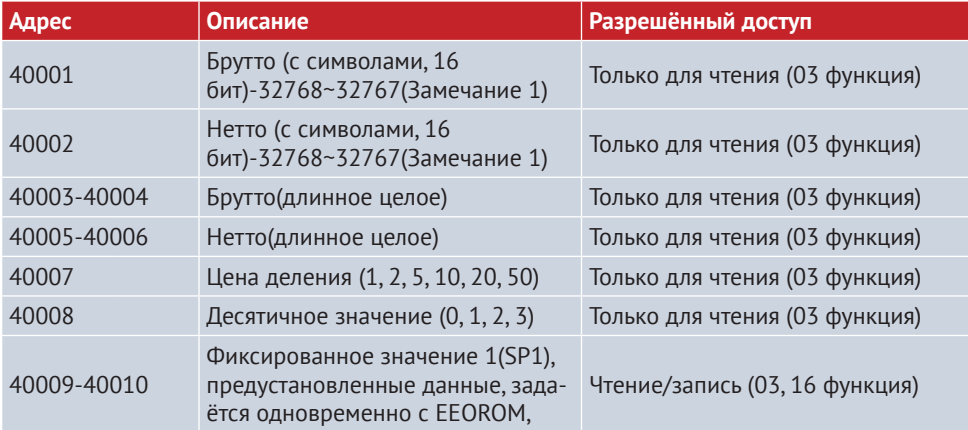

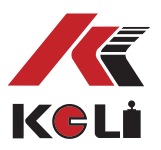

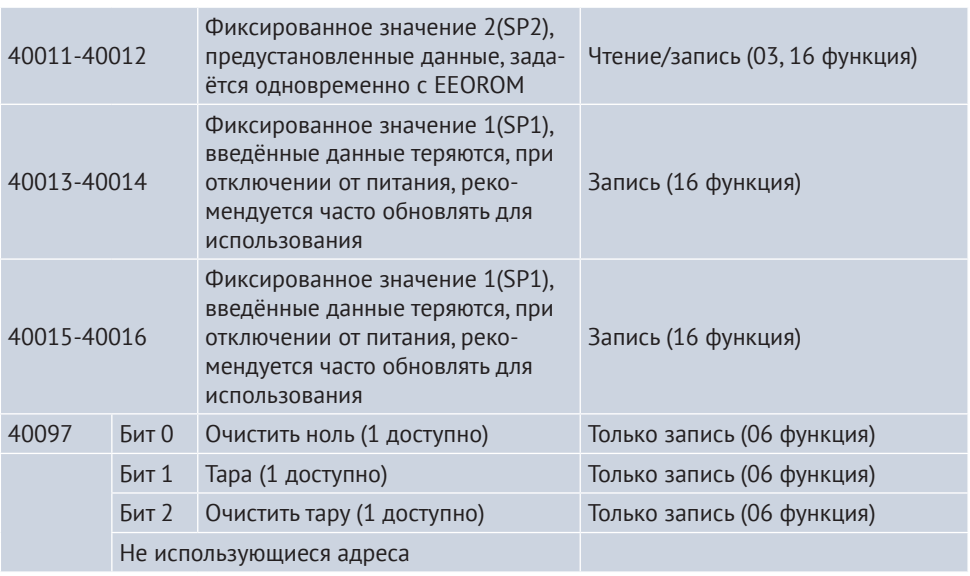

**Примечание:** Когда данные взвешивания содержат десятичные числа или превосходят интервал целого integer (>32767), то вес делится на величину деления и затем умножается на 10-x, и в итоге получается значение веса. Либо может быть считано следующим образом, длинное целое представляет собой данные веса напрямую, затем происходит умножение на 10-x , и в итоге получается значение веса.

Пример: вес 876.8kg, значение деления 0.2kg, при считывании сигнала получим следующее: 876.8/0.2=4384;

Цена деления 2, десятичная точка 1, что означает одну десятую. Поэтому вес: 4384×2×10- 1=876.8kg.

**Пример связи:** например, адрес терминала 01, вес брутто 42kg, поэтому ведущее устройство передаст команду для считывания веса брутто: 0x01; 0x03; 0x00; 0x00; 0x00; 0x01; 0x84; 0x0A. Ответ терминала:0x01 0x03 0x02 0x00 0x2A 0x39 0x3B Ведущее устройство передаёт команду для тары: 0x01 0x06 0x00 0x60 0x00 0x02 0x08 0x15 Ответ терминала:0x01 0x06 0x00 0x60 0x00 0x02 0x08 0x15

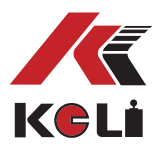

# **Приложение 2. Коммуникационный протокол 2 (Непрерывный режим передачи)**

Скорость передачи данных:1200/2400/4800/9600(на выбор) 8 бит данных, 1 старт-бит, 1 стоп-бит, без отладок.

Данные появляются на шинах RS232 и RS485 одновременно. Данные такие же, как и на терминале. Каждая группа данных включает в себя 8 моделей, первая модель начальные данные "=", следующие 7 бит другие модели. Недействительный ноль старшего бита заполняется "0", если отображаемая величина отрицательная, старший бит модели данных передаёт "—".

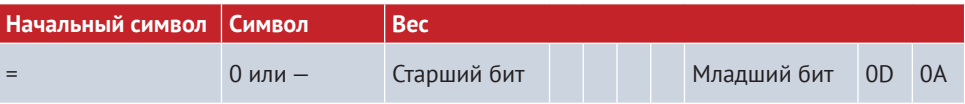

Например:

Терминал показывает:"12345", передача данных последовательным портом "=0012345"

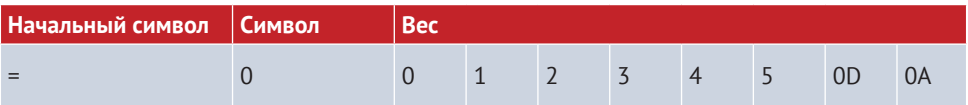

#### Терминал показывает:"1234.5", передача данных последовательным портом"=01234.5"

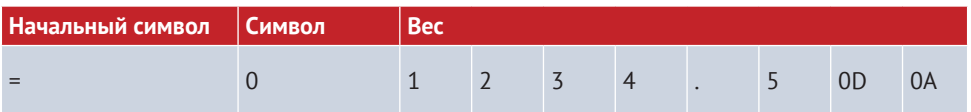

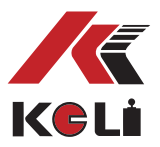

### **Приложение 3. Коммуникация с командами**

СУстройство поддерживает связь ведущий-ведомый, расстояние может быть больше одного метра для шины RS485. Устройство, как ведомое, будет отвечать командам ведущего компьютера.

#### **1. Команда ведущего компьютера:**

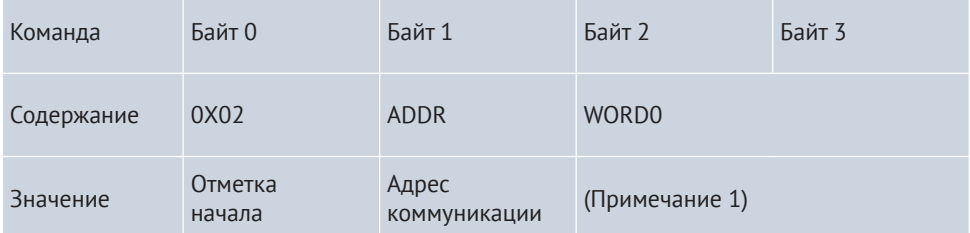

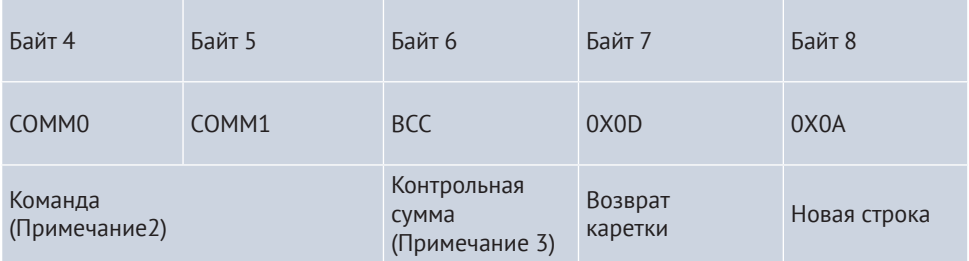

Команда Байт COMM0(Байт 4):

**Примечание 1:** WORD0 – это целое число со знаком, интервал значения -32768 ~ 32767, Байт 2 это первая половина слова, Байт 3 это вторая половина слова. Заданное значение может быть, как и текущим весом (F3.4 = 0), так и степенью веса  $(F3.4 = 1)$ .

**Примечание 2:** команда Байт COMM0 (Байт 4)

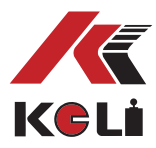

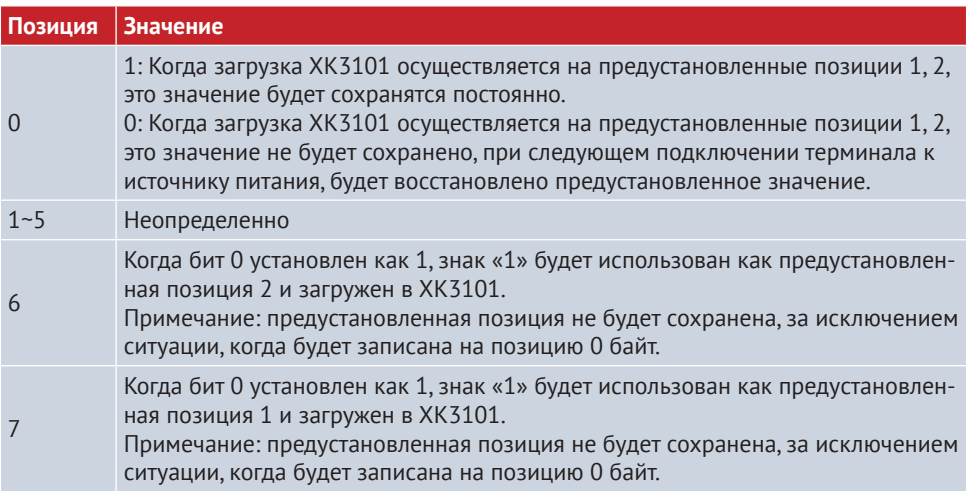

II Команда Байт COMM1 (Байт 5)

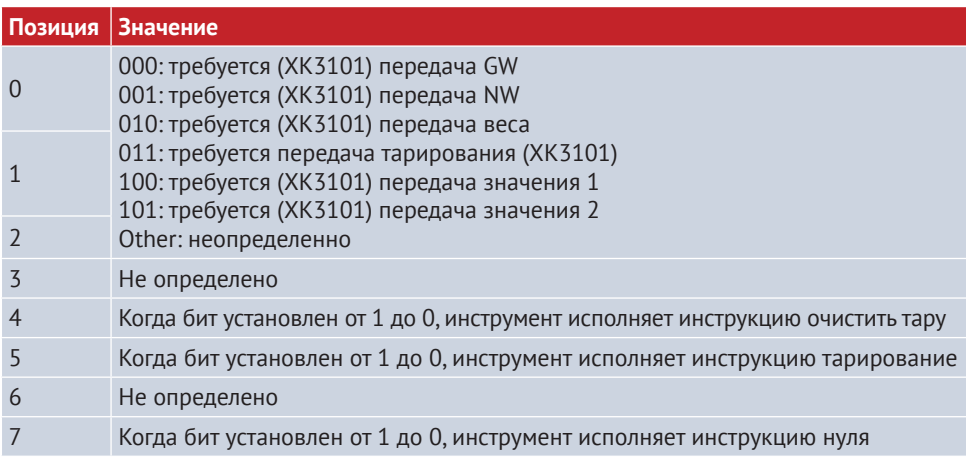

Примечание 3: контрольная сумма Байт 0 ~ Байт 5

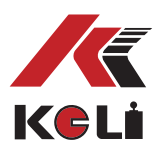

#### **2. Инструмент возврата данных**

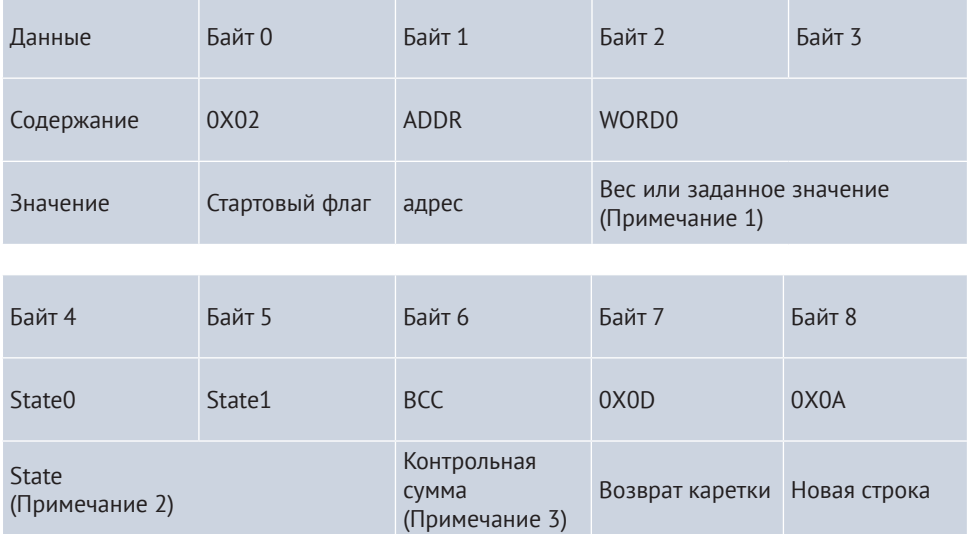

Примечание 1: WORD0 это целое число со знаком, диапазон значений -32768 ~ 32767, Байт 2 – это верхняя половина слова, Байт 3 – нижняя половина слова WORD0 – это значение веса или заданное значение, которое также может быть текущим весом (F3.4 = 0) или деления веса (F3.4 = 1).

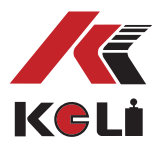

### Примечание 2:

(I) Информация о состоянии State0 (Байт 4)

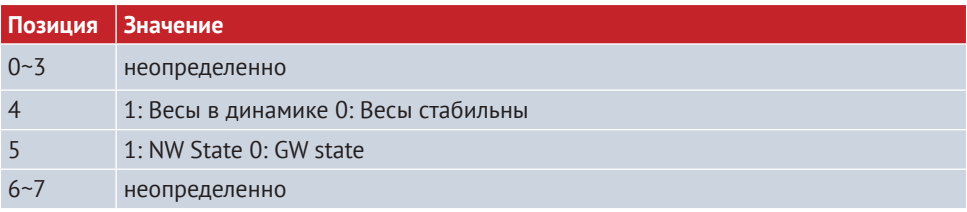

### III Информация о состоянии State1 (Байт 5)

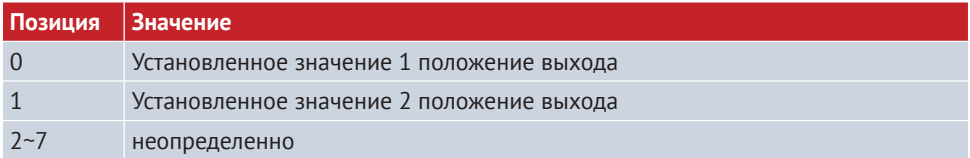

### **СВЕДЕНИЯ О РЕКЛАМАЦИЯХ**

Рекламации принимаются:

ООО «КЕЛИ ПромКомплект» (ООО «КЕЛИ ПК»)

Адрес: 194156, г. Санкт-Петербург, a/я 20 тел.: 8 (800) 555-83-18,

otk@keli.ru,

www.keli.ru